#### ЛАБОРАТОРНАЯ РАБОТА № 6

### **ОСНОВИ ПРОГРАМУВАННЯ**

Мета роботи: ознайомитись з елементами мови програмування системи

MATLAB. Навчитись працювати з М-файлами, створювати файлифункції та Script-файли.

Програма роботи

1. Погодити з викладачем варіант завдання.

2. За допомогою системи MATLAB та згідно з інструкціями виконати завдання.

MATLAB дозволяє писати два види програмних файлів –

**Скрипти** – файли скриптів – це програмні файли з розширенням .m. У цих файлах ви пишете серію команд, які хочете виконати разом. Скрипти не приймають вхідні дані та не повертають жодних вихідних даних. Вони оперують даними у робочій області.

**Функції** – файли функцій також є програмними файлами з розширенням .m. Функції можуть приймати вхідні та вихідні дані. Внутрішні змінні локальні для функції.

Порядок виконання роботи:

1. Обираємо NEW -> Script. Це відкриває редактор і створює файл з іменем Untitled.

Сворюємо файл скипт

```
\frac{1}{2} Lab6.m \times +
  /MATLAB Drive/Alina/Lab6.m
    \mathbf{1}\overline{2}x=0:0.1:1;y = 3.^2*sin(x);
   \overline{3}\overline{4}plot(x,y)5<sub>1</sub>
```
Та зберігаємо задаючи ім'я. (В даному прикладі Lab6)

Після створення та збереження файлу ви можете запустити його двома способами:

-натиснувши кнопку «Виконати» у вікні редактора або

- введіть ім'я файлу (без розширення) у командному рядку: >> Lab6

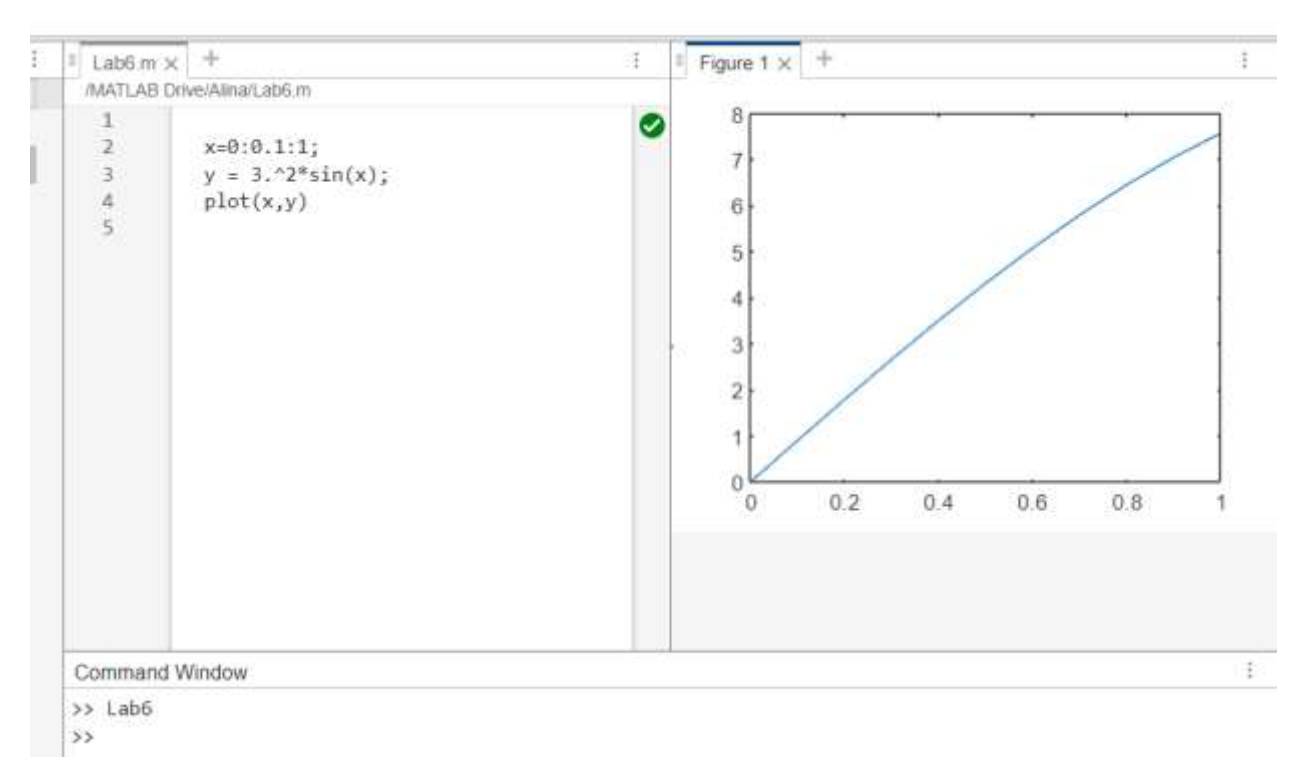

#### У командному рядку відображається результат –

*Завдання виконати згідно свого варіанту (табл.6.1)*

## 2. **ОПЕРАЦІЇ ПОРІВНЯННЯ В МОВІ MATLAB:**

Оператори усередині циклу виконуються лише у разі, якщо виконана умова записане після слова while. При цьому серед операторів усередині циклу обов'язково мають бути такі, які змінюють значення однієї зі змінних, вказаних в умові циклу.

Приклад обчислення значень синуса від 0.2 до 4 з кроком 0.2:

```
i = 1:
while i \leq 20x = i/5:
si = sin(x);disp([x, si]);
i = i+1;
end
```

```
/MAILAB Drive/Alina/Lab.m
  1i = 1;while i \leq 202 \Box\overline{3}x = i/5;
            si = sin(x);\overline{4}5
            disp([x, si]);\overline{6}i = i+1;
  \overline{7}end
  \overline{8}Command Window
               0.1987
    0.20000.3894
    0.40000.6000000.56460.8000 0.7174
```
Арифметичний оператор циклу має вигляд:

for  $\langle i \mathbf{M}^{\prime} \mathbf{A} \rangle = \langle \mathbf{H} \Pi \mathbf{B} \rangle$ :  $\langle \mathbf{K} \rangle$ :  $\langle \mathbf{K} \mathbf{B} \rangle$ 

<оператори>

end

де<ім'я > – ім'я змінної циклу ("лічильника" циклу); <НПЗ > – задане початкове значення цієї змінної; <К> – значення кроку; <КЗ> – кінцеве значення змінної циклу. Якщо параметр не вказаний, за умовчанням його значення набуває рівним одиниці.

Для прикладу використовуємо попереднє завдання:

```
a = [i', 'x', 'sin(x)'];
for i = 1:20x = i/5;
si = sin(x);if i == 1disp(a)
end
disp([i, x, si])
```
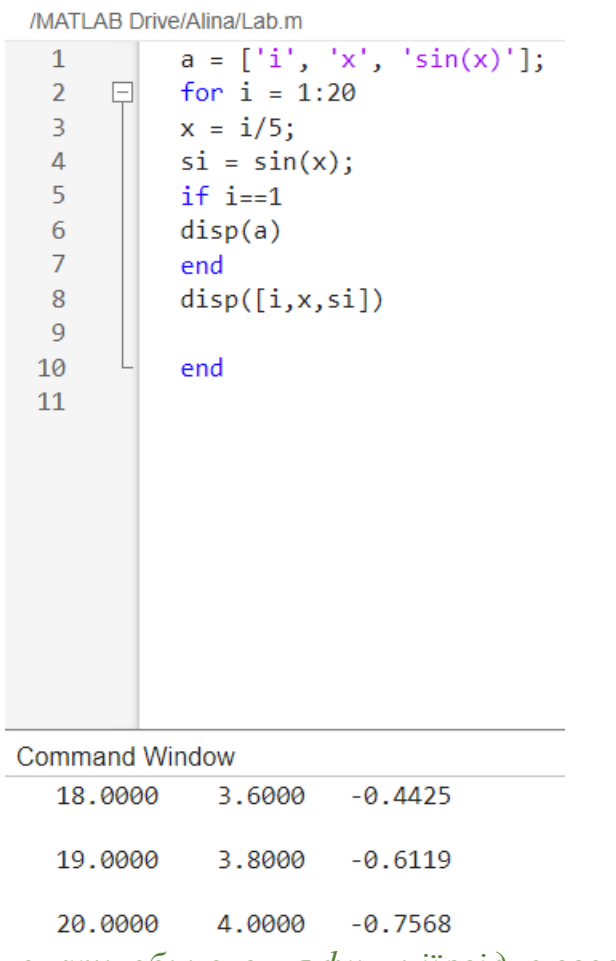

*Виконати обчислення функції згідно свого варіанту*

# 3. ОРГАНІЗАЦІЯ ПОВТОРЕННЯ ДІЙ В SCRIPT-ФАЙЛАХ.

Одним з головних завдань створення самостійної програми є забезпечення повернення до початку програми з метою продовження її виконання при н ових значеннях початкових даних.

Нехай основні оператори створеної програми розташовані в Script -файлі з ім'ям "Yadro.m". Тоді схема забезпечення повернення до початку виконання цього Script -файла може бути, наприклад, такою:

```
k=1;
while k == 1Yadro k = menu('Що робити?','Продовжити роботу', 'Закінчити роботу');
end
```
Тоді, після першого виконання Script-файла " Yadro.m" на екрані з'явиться вікно меню (рис.6.4).

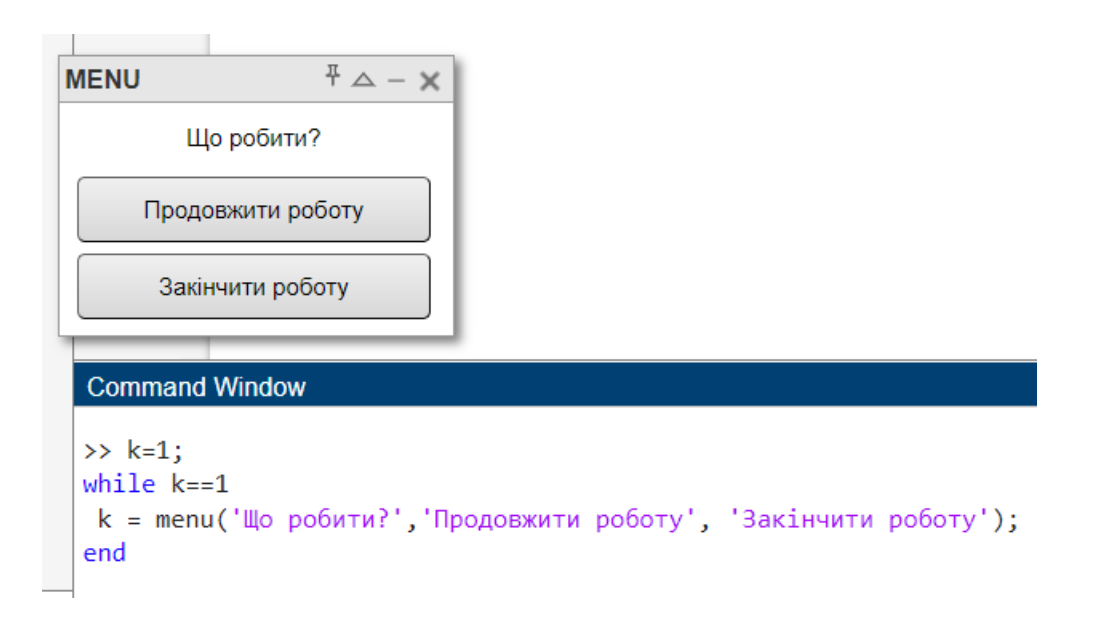

*Скласти програму яка виконує: діалогове введення-зміна-вивід на екран значень діапазону зміни аргументу функції створеної в завданні за варіантом.*

Таблиця 6.1

| Nº<br>варіанту | Функція                                                  | Діапазон                                   | Крок |
|----------------|----------------------------------------------------------|--------------------------------------------|------|
| $\mathbf{1}$   | $x^2$<br>$1 + 0,25\sqrt{x}$                              | $\begin{bmatrix} 1, & 3, 1 \end{bmatrix}$  | 0,2  |
| $\overline{2}$ | $x^3 - 0, 3x$<br>$\sqrt{1+2x}$                           | $\begin{bmatrix} 2,05; 3,05 \end{bmatrix}$ | 0,1  |
| 3              | $2e^{-x}$<br>$\overline{2\pi+x^3}$                       | $\begin{bmatrix} 0; 1, 6 \end{bmatrix}$    | 0,16 |
| $\overline{4}$ | COS $\pi x^2$<br>$\sqrt{1-3x}$                           | $[-1; 0]$                                  | 0,1  |
| 5              | $\sqrt{1+4x}$ · sin $\pi x$                              | [0,1; 0,8]                                 | 0,07 |
| 6              | $rac{e^{x/3}}{1+x^2}$                                    | [1, 4; 2, 4]                               | 0,1  |
| $\overline{7}$ | $e^{-2x} + x^2 - 1$                                      | $\begin{bmatrix} 0,25; 2,25 \end{bmatrix}$ | 0,2  |
| 8              | $(e+x) \cdot \sin(\pi \sqrt{x-1})$                       | $\begin{bmatrix} 1, 8; 2, 8 \end{bmatrix}$ | 0,1  |
| 9              | $\sqrt{3+2x} \cdot tg\left(\frac{\pi x^3}{2}\right)$     | $\begin{bmatrix} 0,1; 0,9 \end{bmatrix}$   | 0,08 |
| 10             | $\sqrt{2+3x}$ - $\ln(1+3x^2)$                            | $[-0,1; 0,9]$                              | 0,1  |
| 11             | $\sqrt[3]{x^2+3} \cdot \cos\left(\frac{\pi x}{2}\right)$ | $\begin{bmatrix} 1; 2,5 \end{bmatrix}$     | 0,15 |
| 12             | $(4+7x)\cdot \sin(\pi \sqrt[3]{1+x})$                    | $\begin{bmatrix} 0; 7 \end{bmatrix}$       | 0,7  |
| 13             | $e^{-x^2}$ $\cdot (1+3x-x^2)$                            | $\begin{bmatrix} 0; 2 \end{bmatrix}$       | 0,2  |
| 14             | $x^3-3x+\frac{8}{\sqrt{1+x^2}}$                          | $\begin{bmatrix} 0; 1,7 \end{bmatrix}$     | 0,17 |

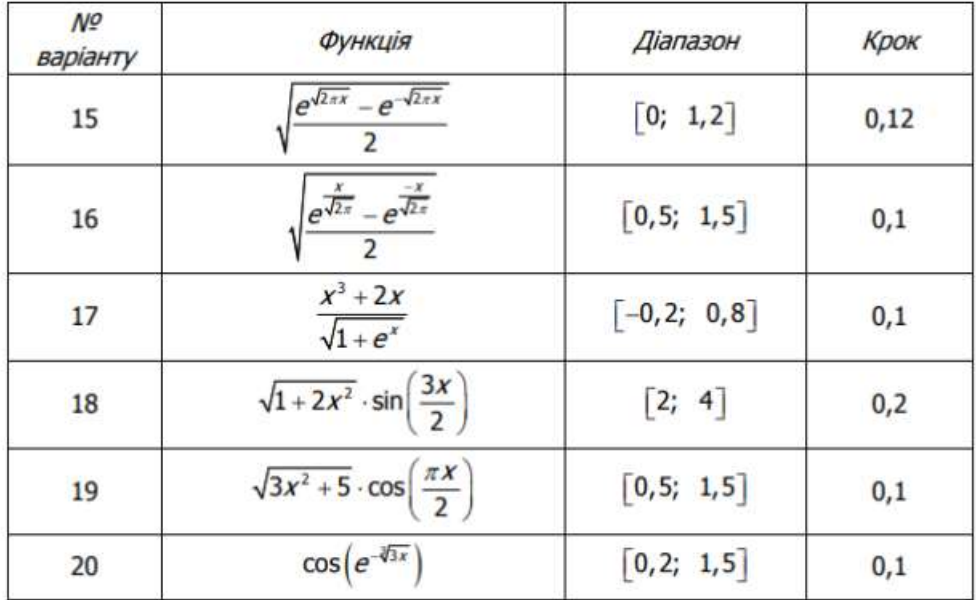